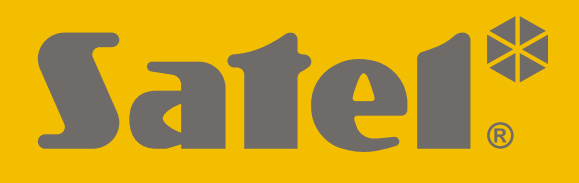

# **GSM-X LTE**

# **Модуль связи**

 $C \in H$ 

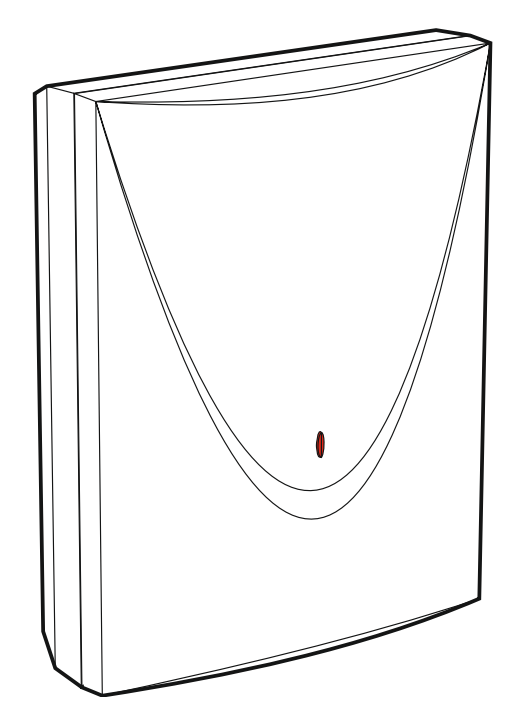

# **Краткое руководство по установке**

Полная версия руководства находится на сайте **www.satel.eu**

Версия прошивки 1.04 gsm-x\_lte\_sii\_ru 11/21

SATEL sp. z o.o. • ул. Budowlanych 66 • 80-298 Gdańsk • POLAND тел. +48 58 320 94 00 **www.satel.eu**

# **ВНИМАНИЕ**

Установка устройства должна производиться квалифицированными специалистами.

Перед началом установки необходимо ознакомиться с настоящим руководством, чтобы избежать ошибок, которые могут привести к неполадкам в работе устройства или даже к его повреждению.

Все электросоединения должны производиться только при отключенном электропитании.

Запрещается вносить в конструкцию устройства какие-либо неавторизованные производителем изменения и самостоятельно производить его ремонт, так как это однозначно с потерей гарантийных прав.

Модуль работает только с **аналоговыми абонентскими линиями**. Подключение непосредственно к цифровой сети (напр., ISDN) может привести к повреждению устройства.

Этикетка устройства расположена на основании корпуса.

В устройстве используется FreeRTOS (www.freertos.org).

Компания SATEL ставит своей целью постоянное совершенствование качества своих изделий, что может приводить к изменениям в технических характеристиках и программном обеспечении. Информацию о введенных изменениях Вы можете найти на веб-сайте: https://support.satel.eu

**Настоящим компания SATEL sp. z o.o. заявляет, что тип радиоустройства GSM-X LTE соответствует Директиве Совета Европы 2014/53/EU. Полный текст декларации о соответствии ЕС находится на сайте: www.satel.eu/ce**

В руководстве используются следующие обозначения:

- примечание;
- важная информация предупредительного характера.

Настоящее руководство содержит информацию об установке модулей GSM-X LTE, GSM-X-ETH и GSM-X-PSTN. Дополнительную информацию о настройке и эксплуатации модулей можно найти в полной версии руководства, доступной на сайте **www.satel.eu**

# **1. Установка модуля GSM-X LTE**

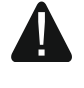

**Все электросоединения должны производиться только при отключенном электропитании.**

**Не рекомендуется включать питание устройства без подключения внешней антенны.**

**Система, к которой должен быть подключен модуль, должна быть оснащена:**

- **двухполюсным автоматическим выключателем с изоляцией контактов как минимум 3 мм,**
- **защитой от короткого замыкания в виде плавкого предохранителя 16 А.**

Контроллер должен устанавливаться в закрытых помещениях с нормальной влажностью воздуха. Выбирая место установки, помните, что толстые стены, металлические перегородки и т. п. уменьшают зону покрытия радиосвязи. Не рекомендуется устанавливать устройство вблизи электрических систем, так как это может отрицательно влиять на работу устройства.

#### **1.1 Кабельная проводка**

К месту установки модуля подведите кабели, с помощью которых модуль будет подключен к остальным устройствам. Провода не должны проводиться в непосредственной близости электрических кабелей низкого напряжения, в частности проводов питания устройств большой мощности (например, электродвигателей).

Следует использовать простой неэкранированный кабель.

#### **1.2 Установка корпуса**

Модуль GSM-X LTE поставляется в корпусе OPU-2B.

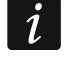

*Модуль может устанавливаться также в корпус OPU-4 P компании SATEL. Монтаж в этом корпусе рекомендуется, если на плате должен устанавливаться Ethernet-модуль GSM-X-ETH / телефонный модуль GSM-X-PSTN, или если питание модуля должно осуществляться от блока питания, подключенного к разъему APS (например, APS-412). В случае установки в корпусе OPU-4 P следует пропустить описание ниже и следовать информации, содержащейся в руководстве к этому корпусу.*

- 1. Слегка выкрутите шурупы, которыми крепится крышка корпуса, и снимите крышку (рис. [1\)](#page-3-0).
- 2. Поднесите основание корпуса к стене и отметьте положение монтажных отверстий.
- 3. Просверлите в стене отверстия под распорные дюбели.
- 4. В основании корпуса подготовьте отверстие / отверстия под провода.
- 5. Проведите провода в корпус.
- 6. С помощью шурупов и распорных дюбелей прикрепите основание корпуса к стене. Подберите распорные дюбели соответственно монтажной поверхности (одни – для бетона или кирпича, другие – для гипса, и т. п.).

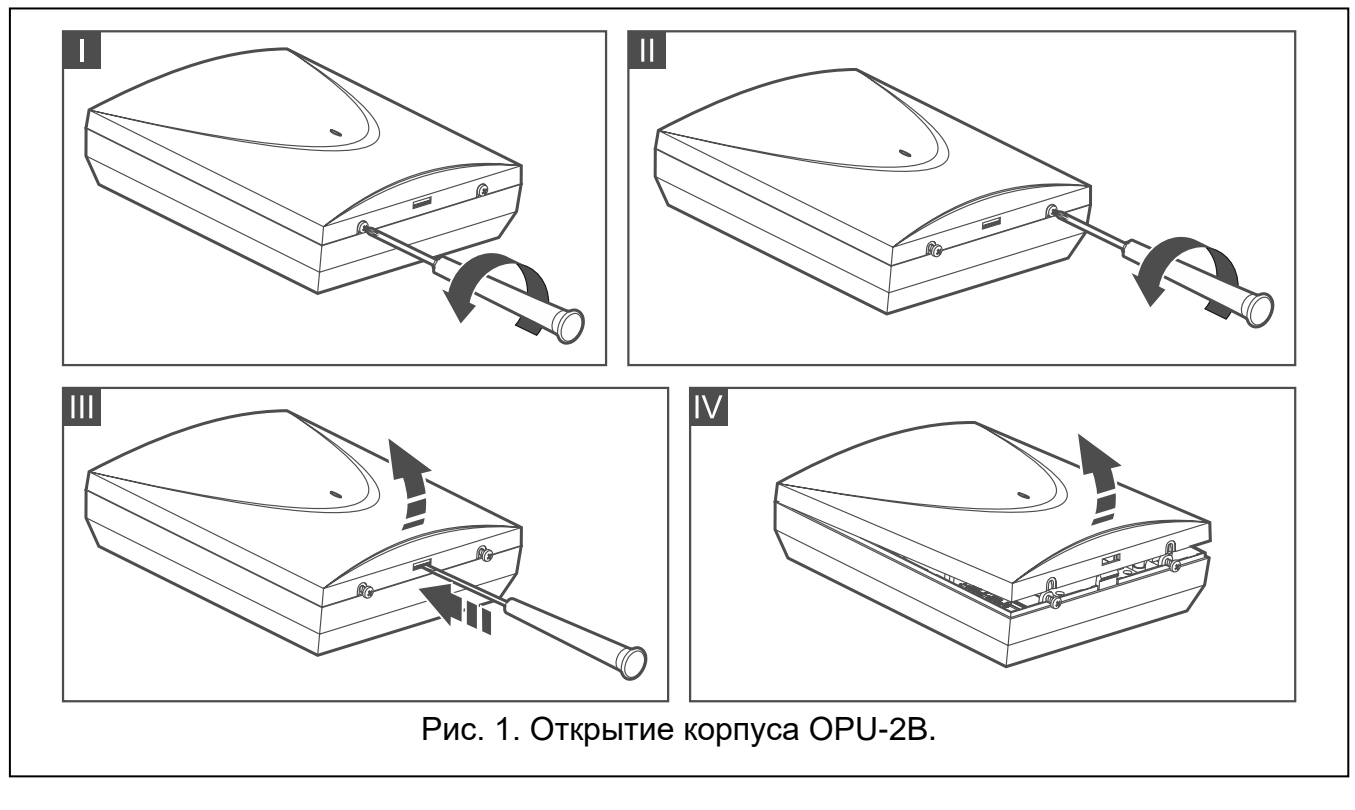

#### <span id="page-3-0"></span>**1.2.1 Элементы в корпусе**

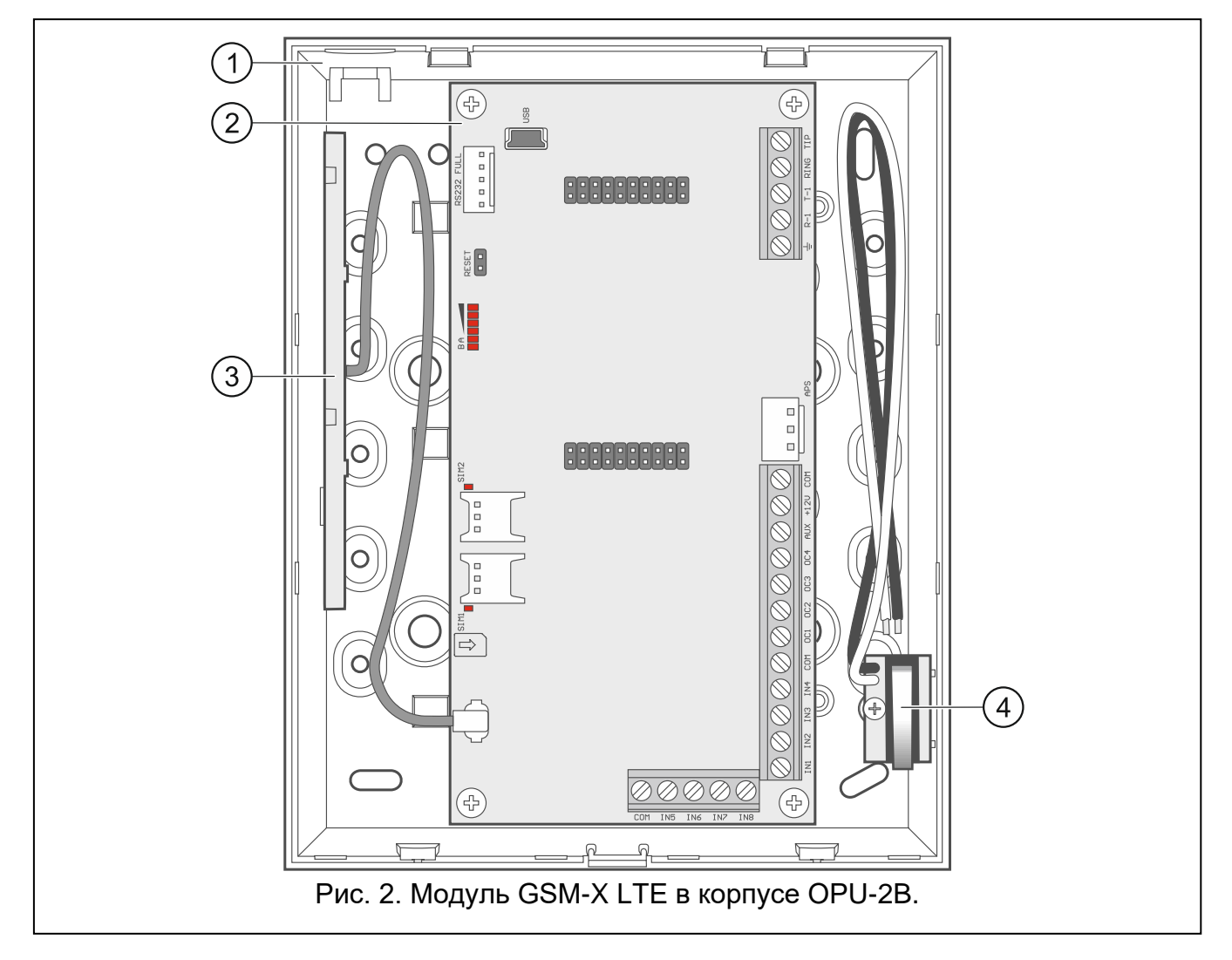

 $(1)$ основание корпуса.

 $\boxed{2}$ печатная плата

 $\left[3\right]$ антенна.

 $\left( 4\right)$ тамперный контакт, который можно подключить к одному из входов модуля.

#### **1.2.2 Печатная плата**

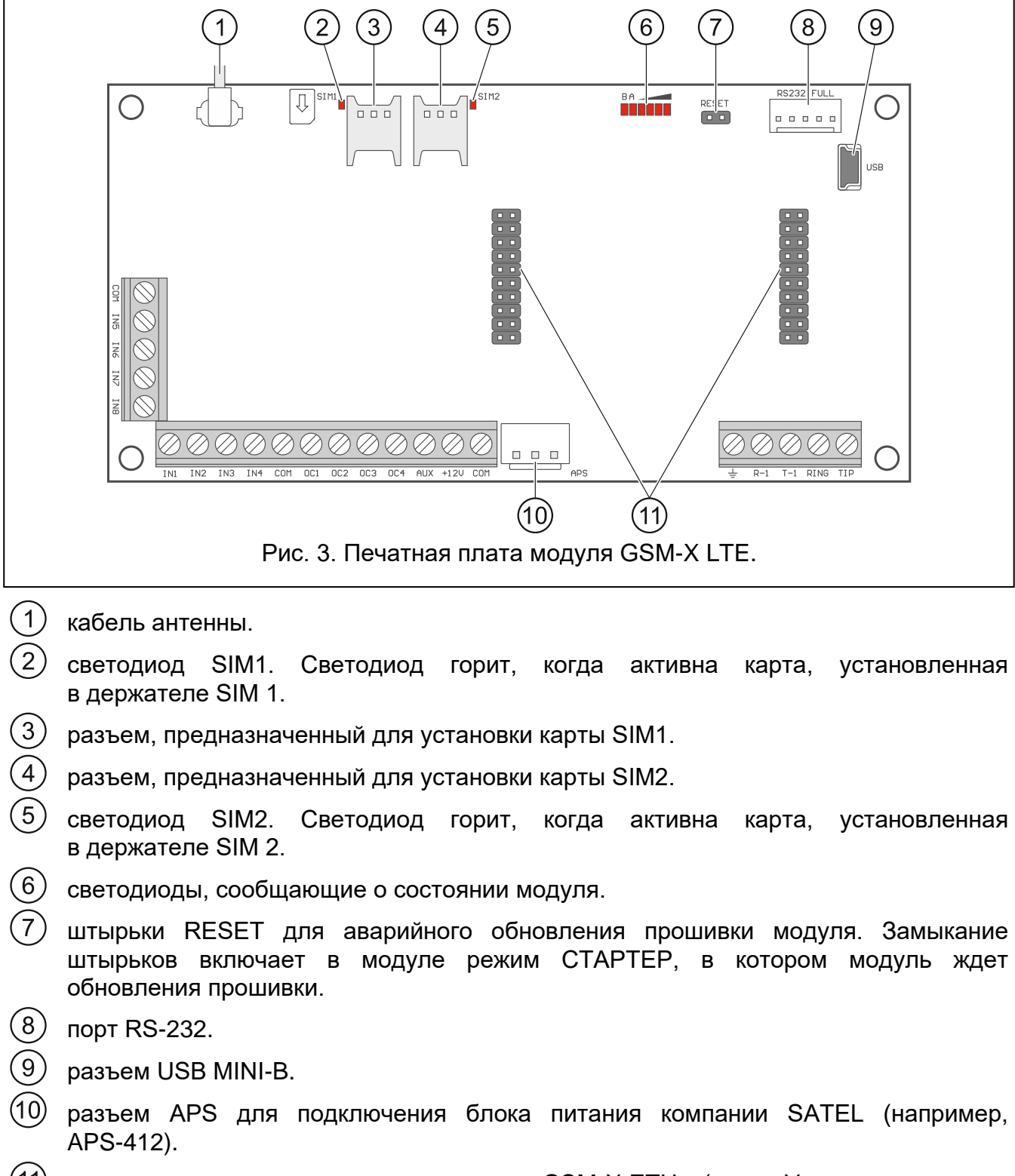

 $(11)$ разъемы для подключения модуля GSM-X-ETH (см. [«Установка модуля](#page-8-0)  [GSM-X-ETH»](#page-8-0), с. [7\)](#page-8-0) / GSM-X-PSTN (см. [«Установка модуля GSM-X-PSTN»](#page-9-0), с. [8\)](#page-9-0).

#### **Описание клемм**

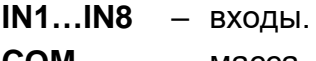

- **COM** масса.
- **OC1...OC4** программируемые выходы типа OC (размыкание от массы / замыкание на массу).
- **AUX** выход питания +12 В DC.
- **+12V** вход питания (12 В DC ±15%).
- 士 – защитная клемма телефонного модуля автодозвона (подключать только к защитному контуру PE сети 230 В AC).
- **R-1, T-1** выход аналоговой телефонной линии (для подключения телефона или устройства с телефонным модулем автодозвона, например, приемноконтрольного прибора).
- **RING, TIP** вход аналоговой телефонной линии (для подключения входящей телефонной линии [городской] или модуля GSM-X-PSTN).

#### **1.2.3 Антенна**

Модуль GSM-X LTE поставляется с антенной внутри корпуса. Эту антенну можно заменить другой антенной, устанавливаемой на корпус, или антенной, предназначенной для установки на расстоянии от корпуса. В таком случае необходимо применить адаптер IPX-SMA.

Рекомендуется использовать вынесенную антенну в случае наличия на объекте толстых стен, металлических перегородок и т.п., так как они уменьшают зону покрытия радиосигнала.

Антенну нельзя устанавливать параллельно проводам электрической слаботочной системы, так как это может стать причиной помех.

#### **1.3 Подключение аналоговой телефонной линии**

**Модуль работает только с аналоговой телефонной линией.**

**Между модулем и входящей телефонной линией нельзя подключать никакие телефонные устройства.**

**Необходимо сообщить пользователю, как подключать модуль к телефонной сети.**

К клеммам TIP и RING подключите входящую телефонную линию (рис. [4\)](#page-6-0). К клеммам T-1 и R-1 можно подключить телефонные устройства, находящиеся на объекте (например, телефон, факс).

Если на объекте, на котором устанавливается модуль, используется услуга ADSL, то модуль следует подключить за фильтром ADSL, а остальные устройства, использующие аналоговую телефонную линию – к модулю (рис. [5\)](#page-6-1).

Для защиты встроенного модуля автодозвона от пробоя, клемму  $\pm$  подключите к защитному проводу PE сети 230 В AC. Для подключения используйте провод с сечением ≥ 0,75 мм<sup>2</sup>. Клемму  $\div$  нельзя подключать к нейтральному проводнику N.

Если дополнительно устанавливается модуль GSM-X-PSTN, см. [«Установка модуля](#page-9-0)  [GSM-X-PSTN»](#page-9-0), с. [8.](#page-9-0)

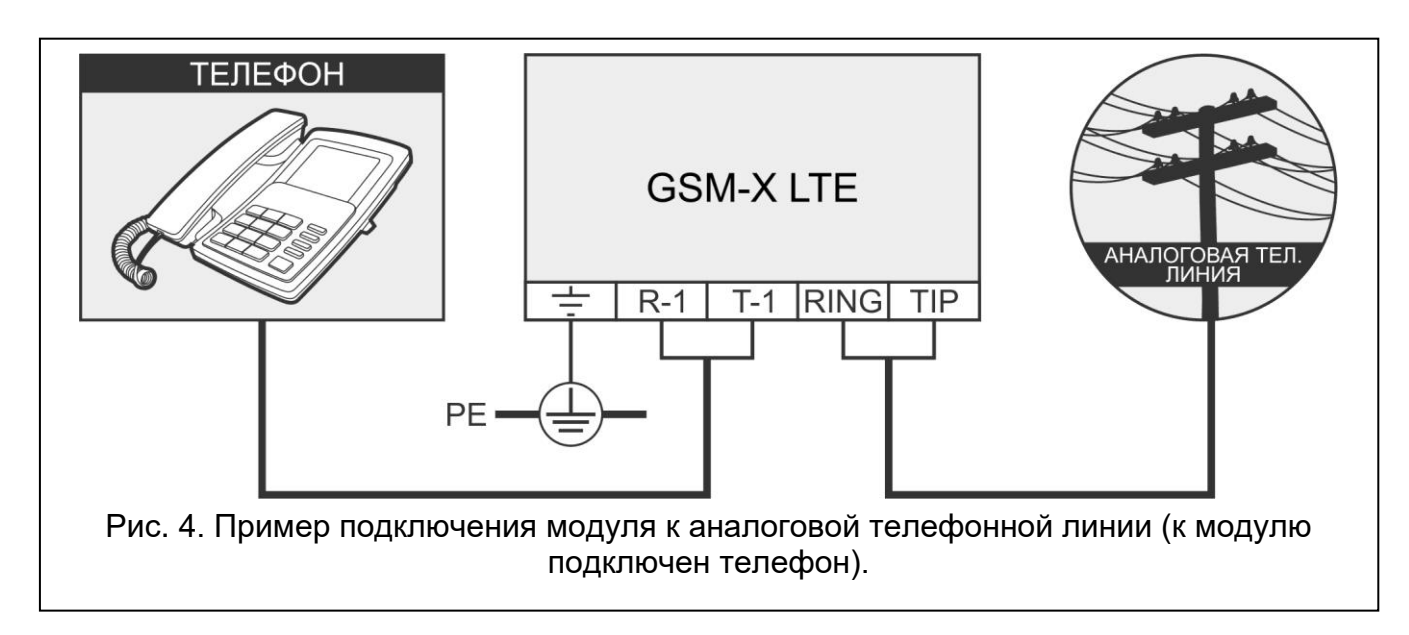

<span id="page-6-0"></span>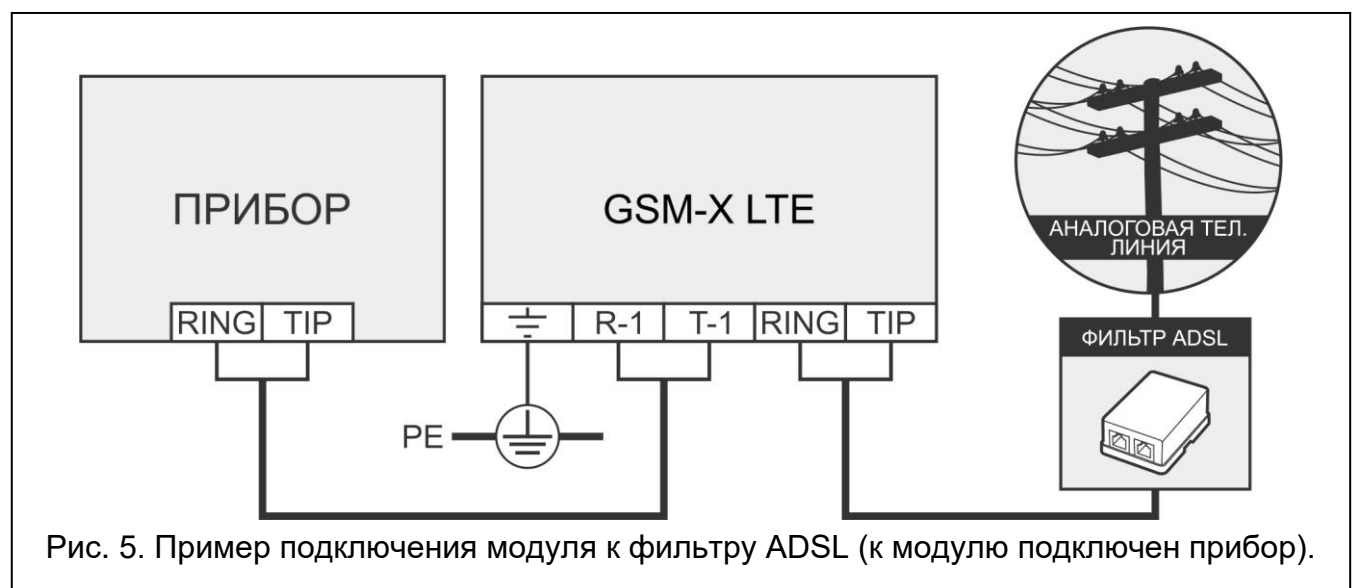

#### <span id="page-6-1"></span>**1.4 Подключение устройств к входам и выходам**

- 1. К клеммам входов подключите устройства, мониторинг работы которых осуществляет модуль.
- 2. К клеммам выходов типа ОС подключите устройства, которыми управляет модуль.

*Сумма токов, потребляемых всеми устройствами, подключенными к выходу питания AUX, не должна превышать 300 мA.*

#### **1.5 Подключение порта RS-232**

Если модуль должен работать совместно с прибором INTEGRA / INTEGRA Plus, подключите порт RS-232 модуля к порту прибора. Компания SATEL предлагает кабель RJ/PIN5, позволяющий подключить разъем PIN5 модуля к разъему RJ прибора.

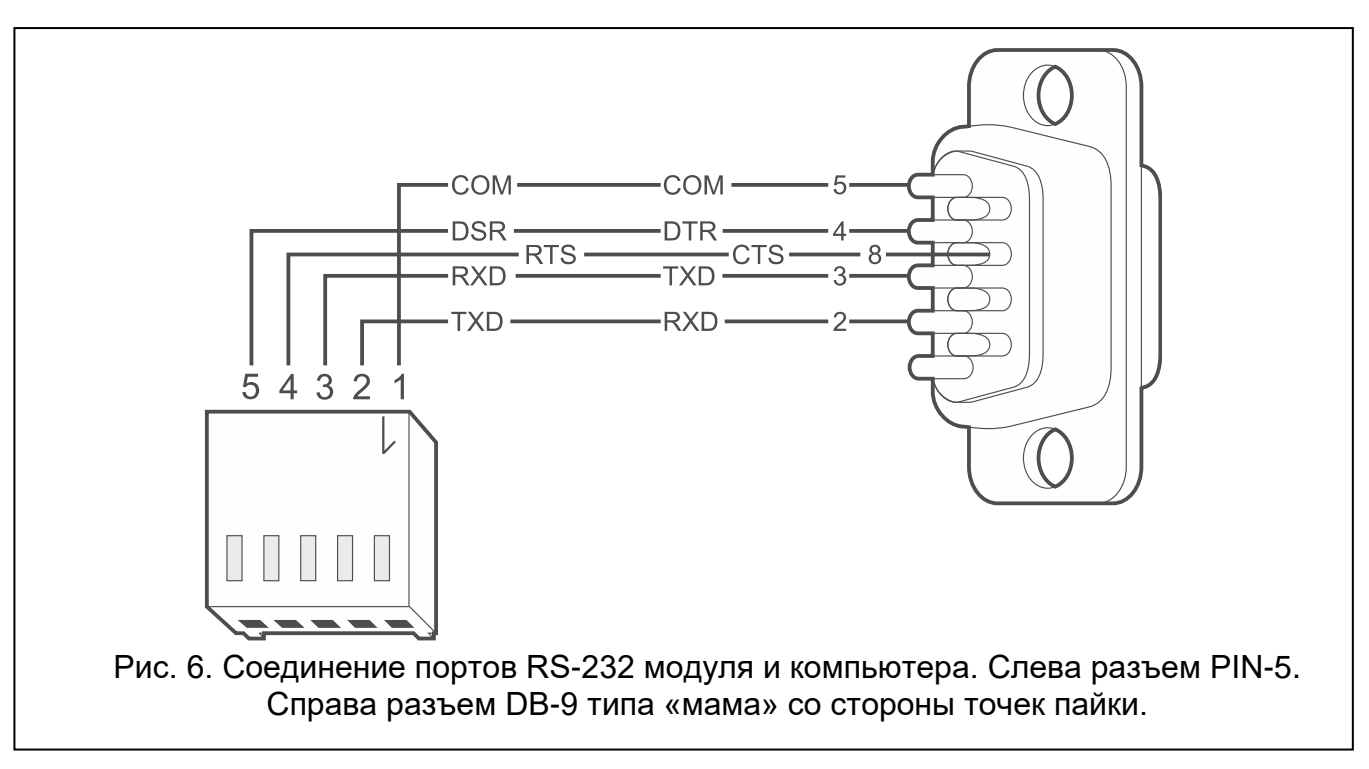

<span id="page-7-0"></span>Если модуль должен работать совместно с ПЦН STAM-2, подключите порт RS-232 модуля к порту компьютера сервера STAM-2. Если компьютер оборудован портом RS-232, подключение необходимо выполнить согласно рисунку [6.](#page-7-0) Если компьютер оборудован портом USB, используйте преобразователь USB-RS компании SATEL.

#### **1.6 Подключение питания и запуск модуля**

Модуль может быть запитан от ПКП, от модуля расширения с блоком питания или от БП. Компания SATEL предлагает блоки питания (например, APS-412), которые можно подключить к разъему APS на печатной плате.

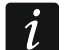

*При напряжении питания ниже 9,8 В происходит перезапуск модуля.*

*Выходной ток БП должен составлять не менее 1 A (при условии, что к выходу AUX модуля не подключены устройства).*

1. В зависимости от выбранного типа питания модуля подключите БП к разъему APS или подключите провода питания к клеммам +12V и COM (используйте гибкие провода с сечением 0,5-0,75 мм<sup>2</sup> или жесткие провода с сечением 1-2,5 мм<sup>2</sup>).

**Нельзя подключать питание одновременно к разъему APS и клеммам.**

2. Включите питание модуля. Модуль запускается.

#### **1.7 Подключение компьютера к модулю**

Подключите компьютер к разъему USB MINI-B модуля. После подключения компьютера можно:

- настроить модуль с помощью ПО GX Soft. Программу GX Soft можно скачать с сайта www.satel.eu. Необходимая версия программы: 2.0 (или выше). Подробную информацию можно найти в полном руководстве к модулю.
- обновить прошивку модуля (см. полное руководство к модулю).

#### **1.8 Установка SIM-карт**

В модуле можно установить две карты nano-SIM.

- 1. Если карта / карты защищаются PIN-кодом, задайте его с помощью ПО GX Soft.
- 2. Выключите питание модуля.
- 3. Вставьте SIM-карту / SIM-карты в держатель / держатели (рис. [7\)](#page-8-1).

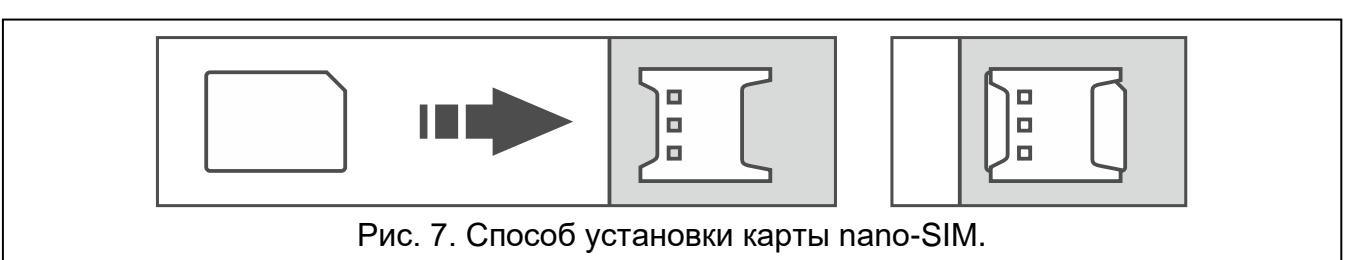

4. Включите питание модуля. Регистрация телефона в сотовой сети может занять несколько минут.

<span id="page-8-1"></span>*Для отправки данных по сотовой сети рекомендуется использовать SIM-карты с тарифным планом для передачи данных M2M (machine-to-machine).*

*Если будет задан ошибочный PIN-код, модуль будет сообщать неисправность. Установка правильного PIN-кода сбрасывает неисправность.*

*Трехкратный перезапуск модуля с заданным неправильным PIN-кодом вызовет блокировку SIM-карты. С целью снятия блокировки карты следует переложить ее в мобильный телефон и ввести PUK-код.*

# <span id="page-8-0"></span>**2. Установка модуля GSM-X-ETH**

Модуль GSM-X-ETH позволяет расширить модуль GSM-X LTE Ethernet-каналом.

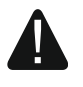

**Устройство предназначено для работы исключительно в локальных компьютерных сетях (LAN). Оно не может подключаться непосредственно к внешней компьютерной сети (MAN, WAN). Соединение с внешней сетью следует осуществлять через роутер или модем xDSL.**

- 1. С помощью ПО GX Soft задайте настройки модуля GSM-X-ETH (см. полное руководство по эксплуатации модуля GSM-X LTE).
- 2. Выключите питание модуля GSM-X LTE.
- 3. Установите модуль GSM-X-ETH в разъемы на плате модуля GSM-X LTE (рис. [8\)](#page-9-1).
- 4. К разъему RJ-45 модуля GSM-X-ETH подключите кабель сети Ethernet. Используйте кабель, соответствующий стандарту 100Base-TX (такой же, как при подключении компьютера к сети).
- 5. Включите питание модуля GSM-X LTE.

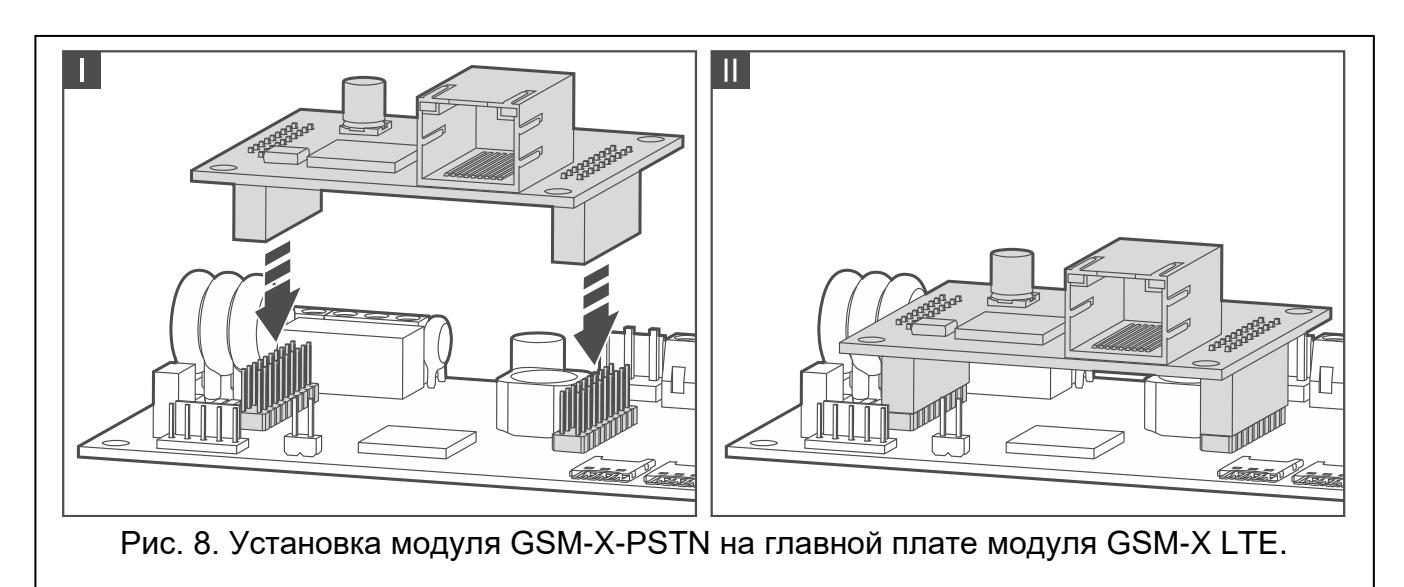

## <span id="page-9-1"></span><span id="page-9-0"></span>**3. Установка модуля GSM-X-PSTN**

Модуль GSM-X-PSTN предназначен для подключения аналоговой телефонной сети (PSTN).

**Модуль работает только с аналоговой телефонной линией.**

**Между модулем и входящей телефонной линией нельзя подключать никакие телефонные устройства.**

**Сообщите пользователю, как подключать модуль к телефонной сети.**

- 1. С помощью ПО GX Soft задайте настройки телефонного модуля GSM-X-PSTN (см. полное руководство по эксплуатации модуля GSM-X LTE).
- 2. Выключите питание модуля GSM-X LTE.
- 3. Установите модуль GSM-X-PSTN в разъемы на печатной плате модуля GSM-X LTE (рис. [9\)](#page-9-2).

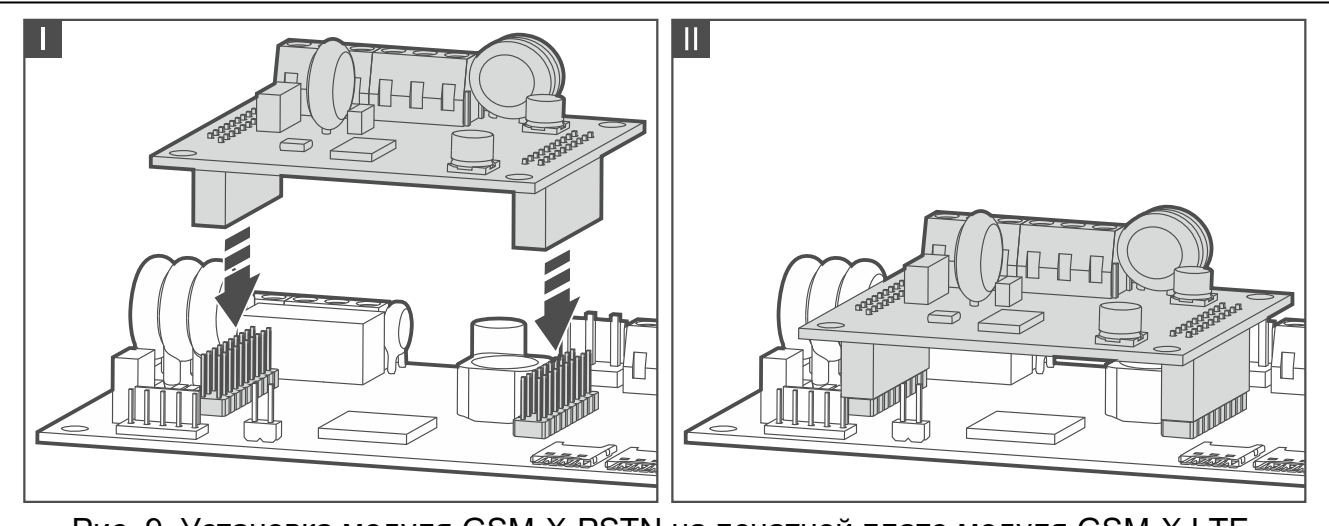

<span id="page-9-2"></span>Рис. 9. Установка модуля GSM-X-PSTN на печатной плате модуля GSM-X LTE.

- 4. Клеммы T-1 и R-1 модуля подключите к клеммам TIP и RING модуля GSM-X (рис. [10\)](#page-10-0).
- 5. К клеммам TIP и RING модуля подключите входящую телефонную линию. Если на объекте используется услуга ADSL, модуль следует подключить за фильтром ADSL (рис. [10\)](#page-10-0).
- 6. Клеммы T-1 и R-1 модуля GSM-X LTE подключите к клеммам TIP и RING приемноконтрольного прибора (рис. [10\)](#page-10-0). К клеммам T-1 и R-1 приемно-контрольного прибора можно подключить телефоны, находящиеся на объекте.
- 7. К клеммам  $\div$  модулей GSM-X LTE и GSM-X-PSTN подключите защитный проводник РЕ сети 230 В АС (рис. [10\)](#page-10-0). Для подключения используйте провод с сечением ≥ 0,75 мм<sup>2</sup>. Клеммы <del>亡</del> нельзя подключать к нейтральному проводнику N.
- 8. Включите питание модуля GSM-X LTE.

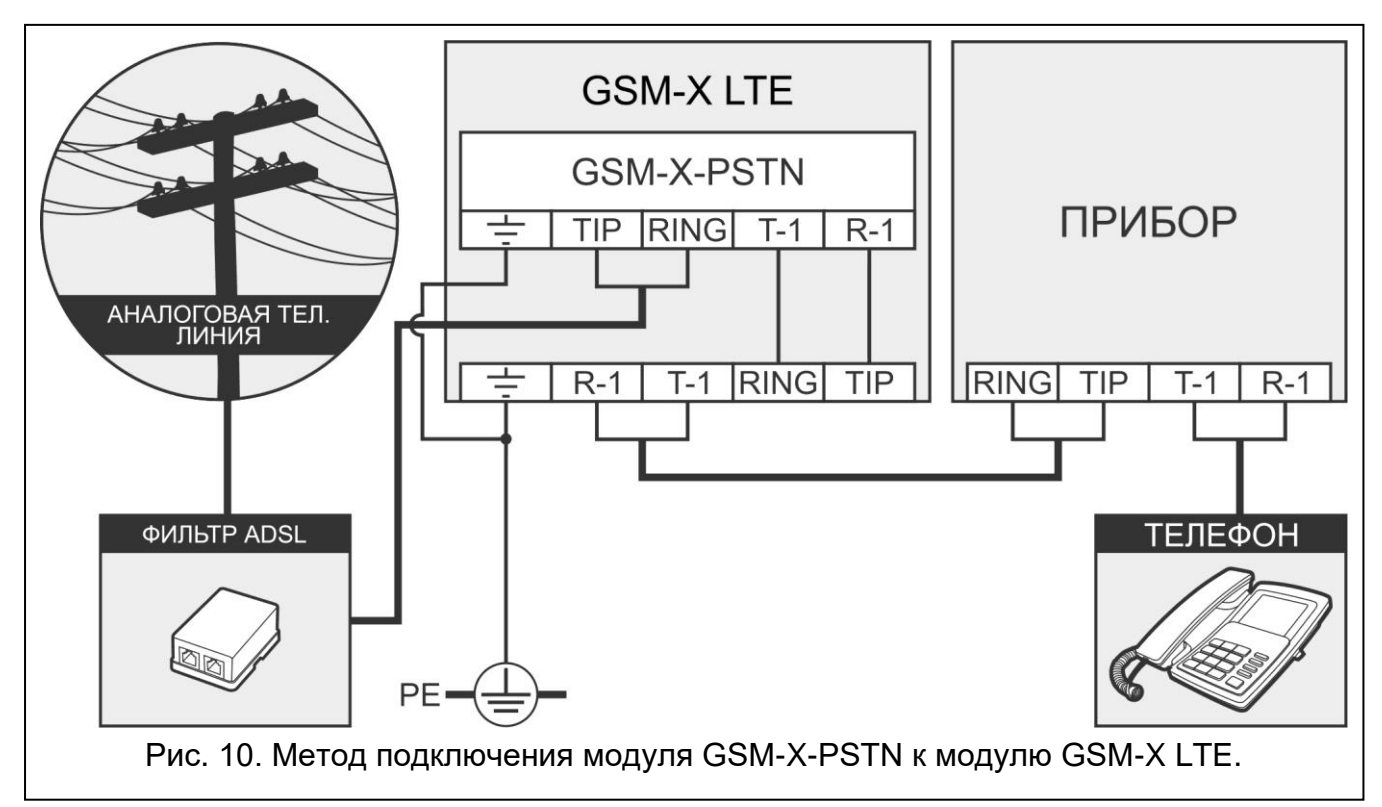

# <span id="page-10-0"></span>**4. Технические данные**

#### **GSM-X LTE**

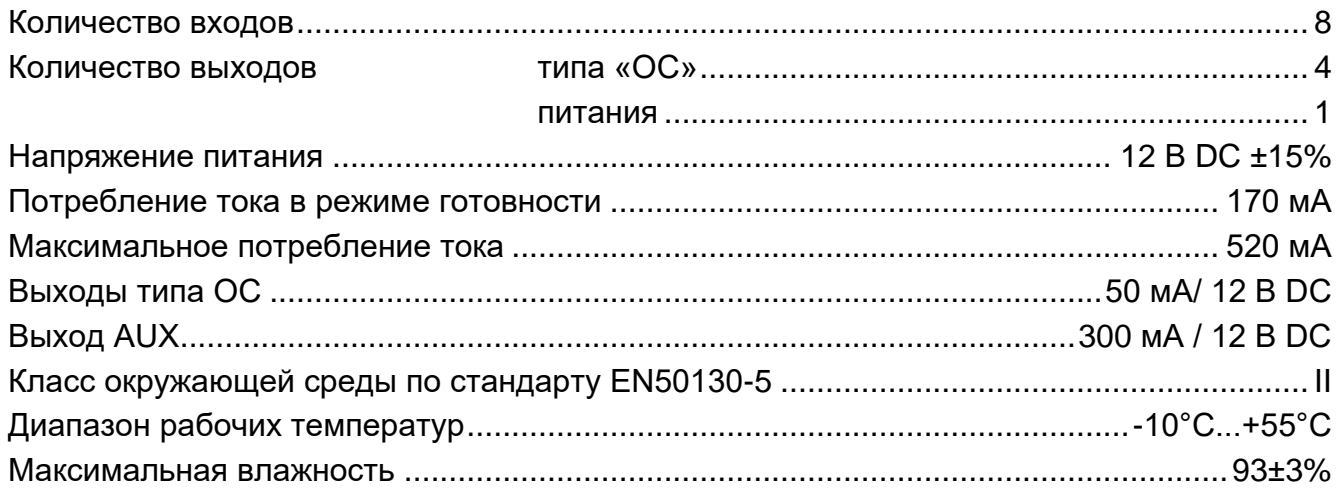

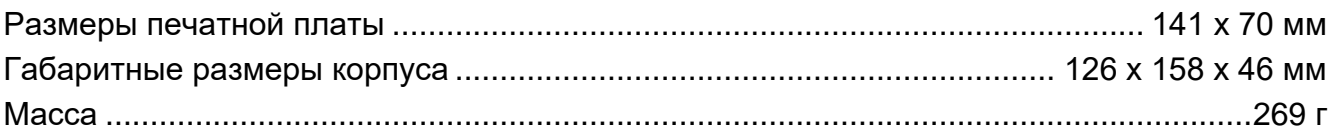

### **GSM-X-ETH**

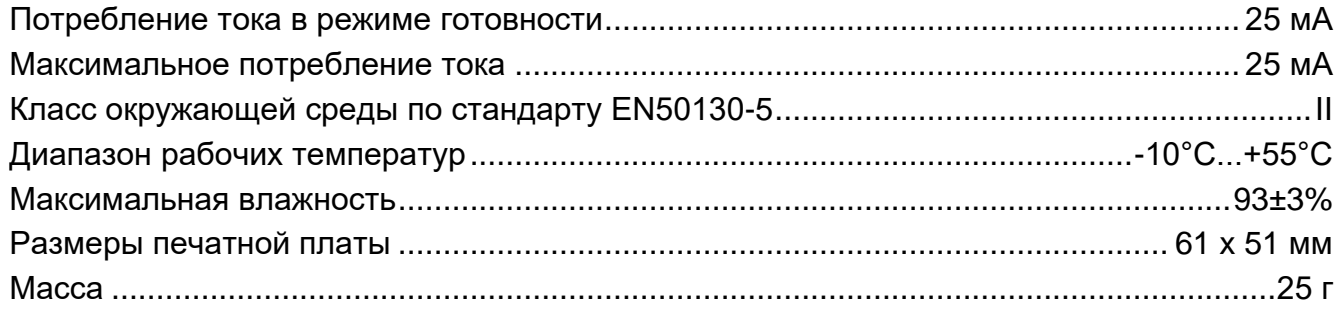

#### **GSM-X-PSTN**

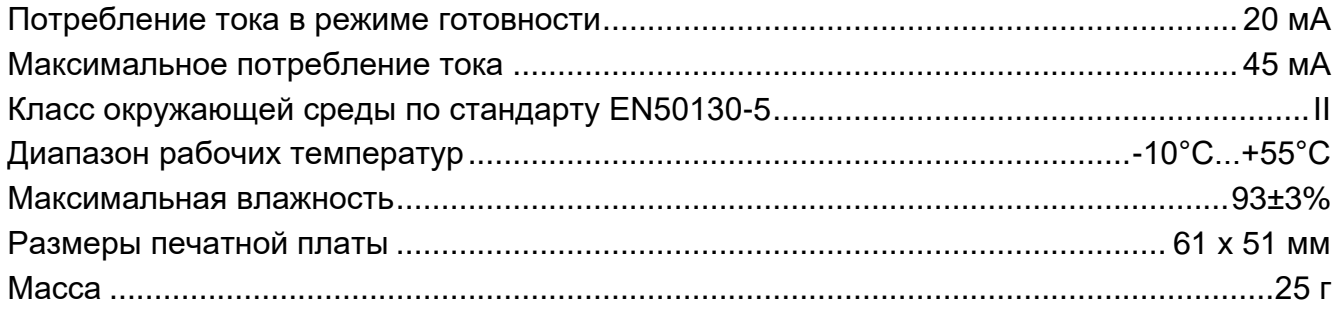